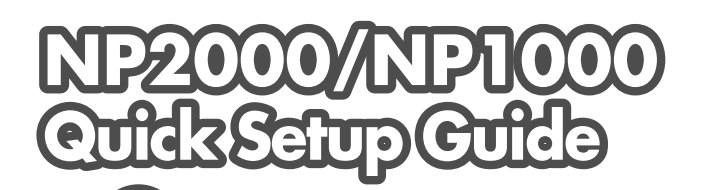

**1 Connect your computer to the projector.**

**Connecter l'ordinateur au projecteur. Collegate il vostro computer al proiettore. Conectar el ordenador al proyector. Anslut din dator till projektorn. 2 Connect the supplied power cable.**

> **Schließen Sie das mitgelieferte Netzkabel an. Connecter le câble d'alimentation fourni.**

## NEO

7N8P6562 Printed in China ©NEC Display Solutions, Ltd. 2006-2007 Ver. 2 04/07 (T)

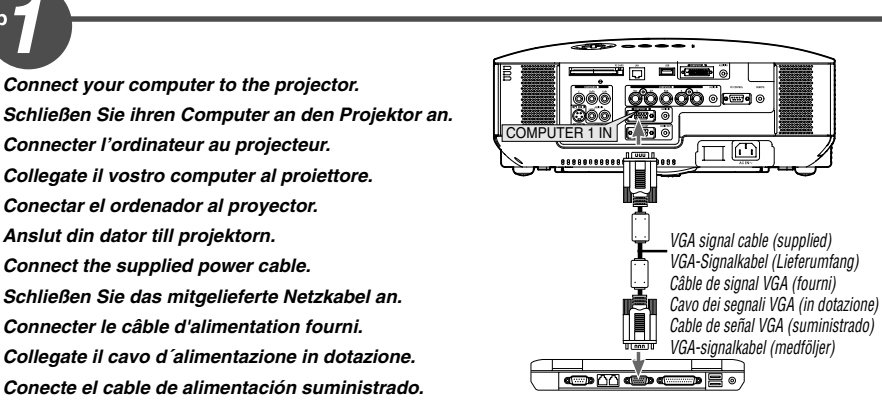

Step  $\mathcal T$ 

**Step** 

**Turn on the main power switch.**

**Schalten Sie den Hauptnetzschalter ein.**

**Anslut den medlevererade nätkabeln.**

**Enfoncer l'interrupteur d'alimentation général.**

**Accendete l´interruttore principale.**

**Active el interruptor de alimentación principal.**

**Slå på huvudströmbrytaren.**

Wait until the projector will go into standby mode. When in standby mode, the POWER indicator will light orange and the STATUS indicator will light green.

Warten Sie, bis der Projektor in den Standby-Modus übergeht. Im Standby-Modus leuchtet die POWER-Anzeige orange und die STATUS-Anzeige grün auf.

Attendre que le projecteur soit en mode veille. En mode veille, le témoin POWER s'allumera en orange et le témoin STA-TUS s'allumera en vert.

Attendete che il proiettore entri nel modo standby. Una volta nel modo standby, l'indicatore POWER si illuminerà in arancione e l'indicatore STATUS si illuminerà in verde.

Espere a que el proyector entre en el modo de espera. Cuando se encuentre en el modo de espera, el indicador POWER se iluminará de naranja y el indicador STATUS se iluminará de verde.

Vänta tills projektorn försatts i standby-läge. När den gjort det lyser POWER-indikatorn orange och STATUS-indikatorn grön.

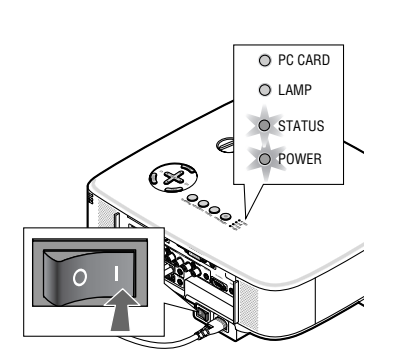

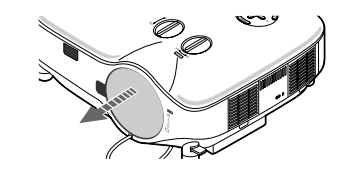

**Turn on the projector. Schalten Sie den Projektor ein. Allumer le projecteur. Accensione del proiettore. Encienda el proyector. Slå på strömmen till projektorn.**

Be sure to press the POWER (ON/STAND BY) or POWER (ON) button after making sure that the projector is in standby mode. Stellen Sie sicher, dass Sie die POWER (ON/ STAND BY)- oder POWER (ON)-Taste drücken, nachdem Sie sich versichert haben, dass sich der Projektor im Standby-Modus befindet. Appuyer sur le bouton POWER (ON/STAND BY) ou POWER (ON) après vous être assuré que le projecteur est en mode veille. Assicuratevi di premere il tasto POWER (ON/ STAND BY) o POWER (ON) dopo esservi assicurati che il proiettore sia nel modo standby. Asegúrese de pulsar el botón POWER (ON/ STAND BY) o POWER (ON) después de asegurarse de que el proyector se encuentre en el modo de espera. När du försäkrat dig om att projektorn är i standby-läge ska du trycka på POWER (ON/ STAND BY) eller POWER (ON).

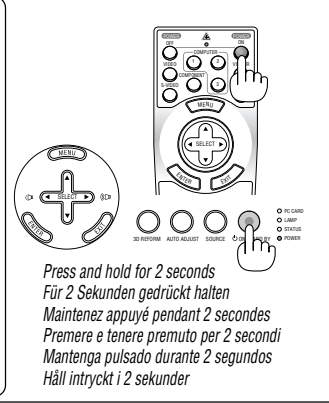

AUTO ADJUST SCI DE CHONSTAND BY @ POWER

3D REFORM SOURCE ON/STAND BY

OFF ON

VIDEO S-VIDEO COMPONENT . .

POWER POWER

SELECT

 $\mathcal{R}_{E_R}$   $\rightarrow$ 

SELECT

SELECT

PC CARD LAMP

PC CARD LAMP STATUS

3D REFORM SOURCE ON/STAND BY POWER

 $\Omega$ 

ASPECT LAMPAGE

 $\sum_{\text{mass}}$ 

 $\cup$ 

VOLUME MAGNIFY PA B UP

**Picture**<br>Picame

ទូ

AUTO ADJUST

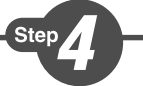

Sten

**Select a source. Auswählen einer Quelle. Sélectionner une source. Selezione di una fonte. Selección de una fuente. Välja en källa.**

**TIP:** Press the AUTO ADJ. button to optimize an RGB image automatically.

**TIPP:** Drücken Sie zum automatischen Optimieren des RGB-Bildes die AUTO ADJ.-Taste.

**CONSEIL:** Appuyer sur la touche AUTO ADJ. pour optimiser automatiquement une image RGB.

**SUGGERIMENTO:** Premete il tasto AUTO ADJ. per ottimizzare automaticamente l'immagine RGB.

**CONSEJO:** Pulse el botón de AUTO ADJ. para optimizar una imagen RGB automáticamente.

**TIPS:** Tryck på AUTO ADJ.-tangenten för att optimera en RGB-bild automatiskt.

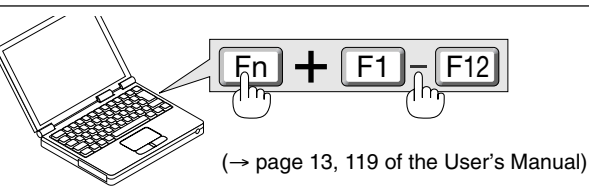

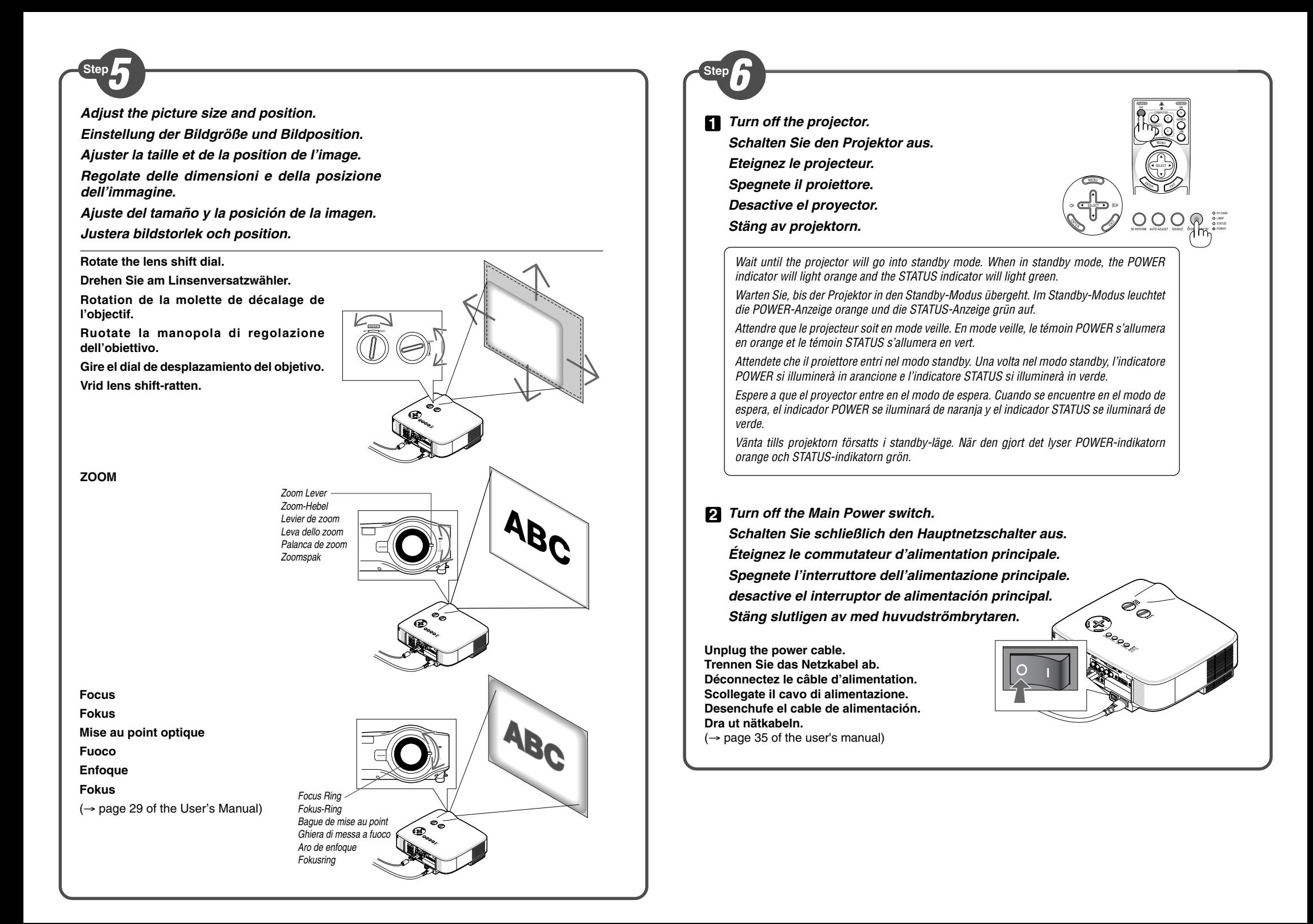